## **AutoCAD® 2006**

# **Práce v hladinách**

#### Radek Procházka

(*xprocha1@fel.cvut.cz*)

Projektování v elektroenergetice ZS 2007/08

#### Obecně o hladinách

- aktuální je vždy pouze jedna hladina
- kvůli meziprofesní spolupráci je třeba volit jednoznačné názvy hladin – např:
	- *ESI\_prvky*  hladina, obsahující koncové prvky profese elektro-silnoproud
	- *VO\_trasy*  kabelové trasy pro venkovní osvětlení
	- *kNN\_popis* textové popisky kabelu NN
- shrnutí:
	- je nevhodné přiřazovat barvu, typ a tloušťku čáry přímo objektu (bez použití hladin)
	- kreslíme (pokud možno) s nastavením *DleHlad*!

#### Obecně o hladinách

- hladiny jsou důležitým organizačním nástrojem
- libovolná hladina je definována:
	- barvou (usnadňuje identifikaci hladiny)
	- typem čáry (rozlišení např. kabelu v podhledu a ve skladbě podlahy)
	- tloušťkou čáry (rozlišení dle důležitosti)
- nově vytvořeným objektům jsou přiřazeny vlastnosti vrstvy, do níž jsou nakresleny
- v každém novém výkresu je přednastavena hladina "0" – je slušností do této hladiny nekreslit!!!

#### Správce vlastností hladin

- umožňuje řadu způsobů uspořádání výkresu:
	- přiřazení barvy, typu a tloušťky čáry
	- nastavení viditelnosti dle požadavku projektanta
	- určení, které objekty budou plotrovány (vytištěny)
	- selekce vybraných hladin pro zobrazení (objekty nejsou vidět) – vypnutí nebo zmrazení hladiny
	- zabránění nechtěnému editování (např. smazání) určitého objektu – uzamčení hladiny
- Believer v přířazení barvy, typu a tloušťky čáry<br>
přířazení barvy, typu a tloušťky čáry<br>
určení, které objekty budou plotrovány (vytištěny)<br>
selekce vybraných hladin pro zobrazení (objekty nejsou<br>
vádět) vypnutí – hladinám lze přiřadit styl vykreslování (plotrovací styl) pomocí kterého se ovlivňuje konečná podoba výkresu (např. zelená barva je tištěna silně)

#### Správce vlastností hladin

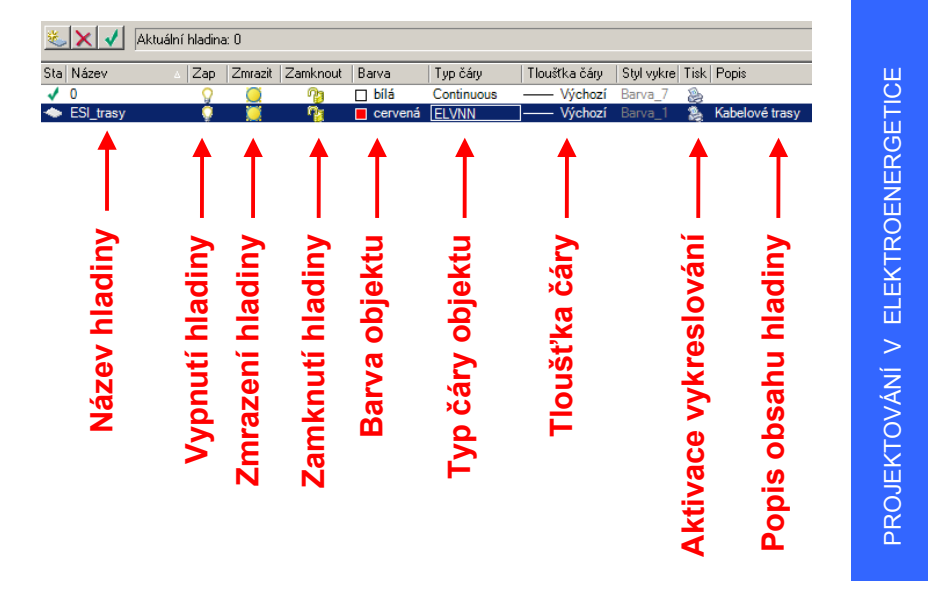

# Používání hladin (doporu čení)

- Je dobré:
	- si při zakládání nového výkresu rozmyslet, jaké hladiny budou potřeba pro nezávislé kreslení jednotlivých skupin objekt ů (např.: koncové prvky, popisky…)
	- použité množství hladin (ú čeln ě) minimalizovat
	- aby v dané hladiny byly obsaženy pouze objekty, pro n ěž je hladina ur čena
	- zavést si jednotný systém hladin pro ur čitou skupinu výkres ů (např. p ůdorysy, rozvaděče…)
	- před odevzdáním výkres ů vy čistit nevyužívané hladiny

PROJEKTOVÁNÍ V ELEKTROENERGETICE PROJEKTOVÁNÍ V ELEKTROENERGETICE

# Správce vlastností hladin

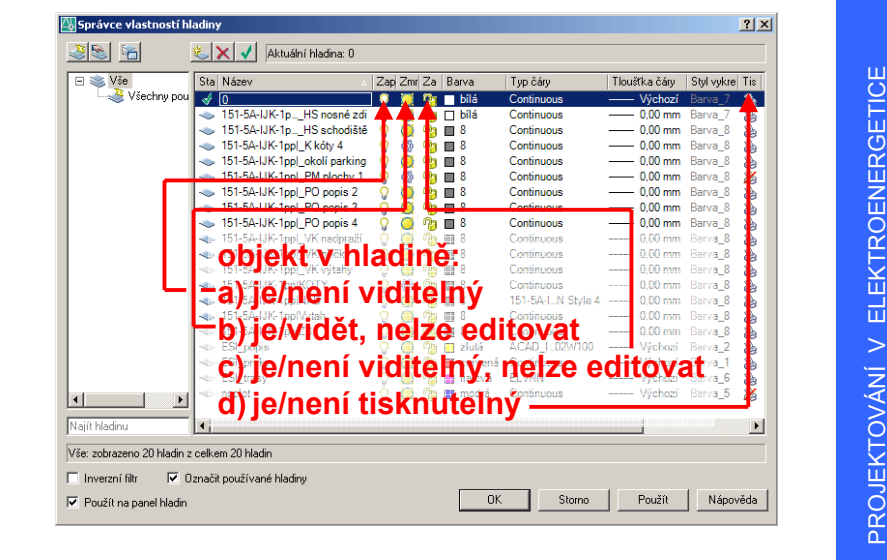

PROJEKTOVÁNÍ V ELEKTROENERGETICE

PROJEKTOVÁNÍ V ELEKTROENERGETICE

# Typ čáry

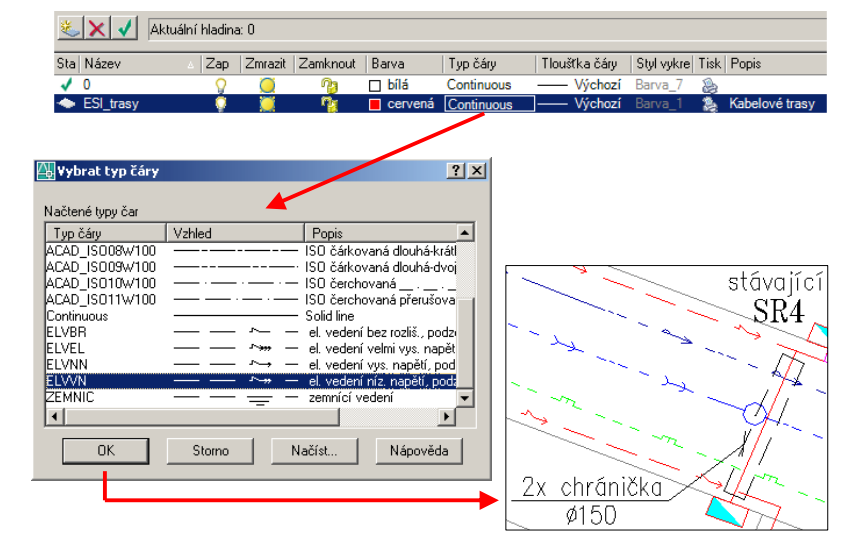

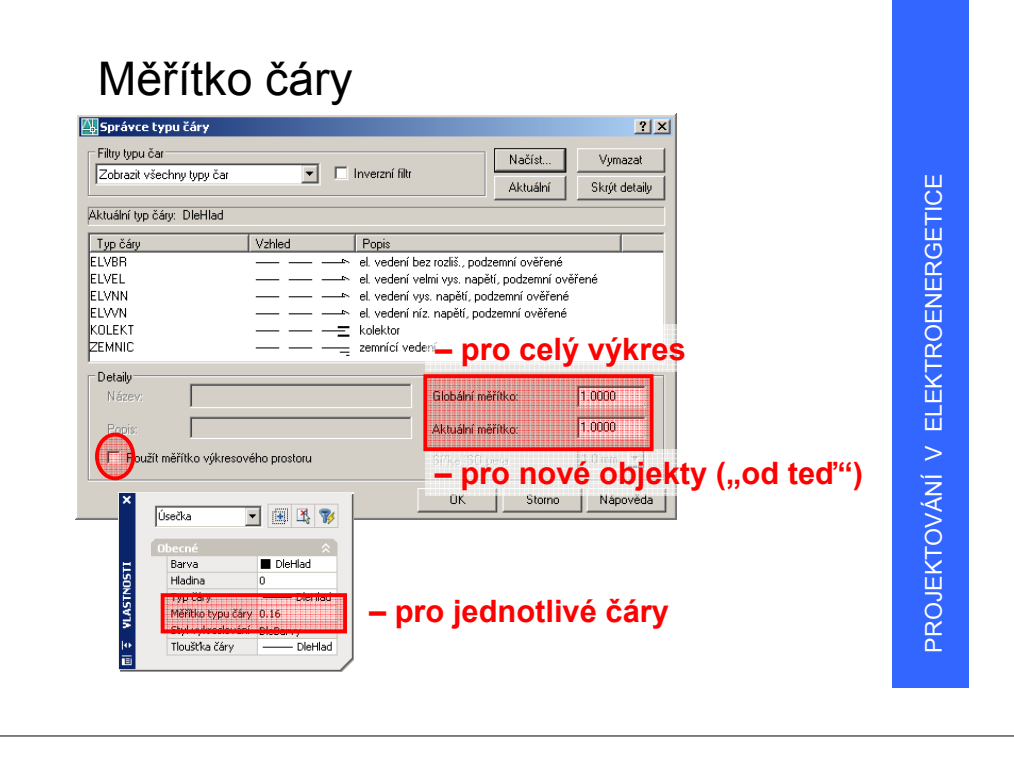

### Definice čar

- jsou uloženy v souboru *\*.lin* (ASCII)
- s instalací AutoCAD standardn ě dodávány soubory acad.lin a acadiso.lin (obsahují definice základních typ ů – čárkované, čerchované…)
- pro kreslení přípojek se používají definice "inženýrských sítí" – soubor *insite.lin*
- při definování vlastních typů čar je nutné dodat tyto definice všem subjekt ům, kteří sdílí výkresy s t ěmito čarami – jinak nebude zobrazení čar funkční